# **BAB 9 Stream dan Sed**

# **9.1 Piping dengan Notasi `|`**

`Piping` merupakan utility GNU/Linux yang dapat digunakan untuk mengarahkan sebuah *output* perintah menjadi masukan bagi perintah yang lain.

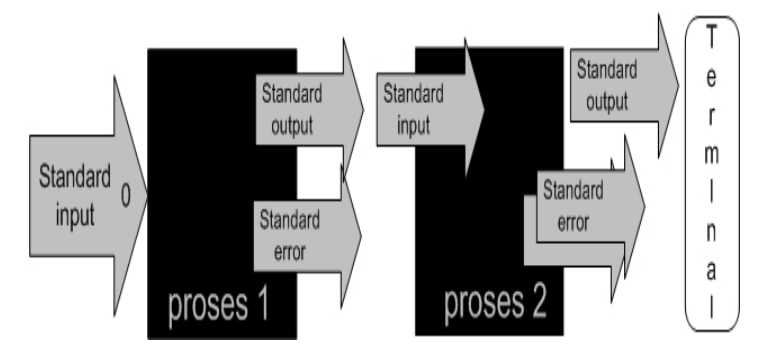

*Gambar 9.1 Konsep piping* 

Debian GNU/Linux 2<sup>nd</sup> Edition Askari Azikin ©2004-2007, http://www.debianindonesia.org E-mail: kari@debianindonesia.org

195

#### Contoh 1:

debian:~# cat databaru >> dataku | more dataku :::::::::::::: dataku :::::::::::::: Saat ini kami sedang belajar penggunaan *redirection* untuk standard *input* sehingga inputan bukan dari standard *output* seperti *keyboard* melainkan dari *file text* ASSalamu alaikum Wr. Wb. Hello.... Saat ini Saya Sedang belajar command line Unix/GNU/Linux haruS berSabar memang untuk mempelajarinya. Ehehehe....

Pada contoh di atas, output perintah `cat` akan menjadi masukan bagi perintah `more`.

Contoh 2:

Penulis ingin mencari kata `elektronik` pada sebuah file text `bertanya yang baik.txt`. Secara logika kita dapat mencarinya secara manual dengan membuka file text tersebut terdahulu. Tapi jika jumlah kalimat pada file sangat banyak, maka pasti kita akan kerepotan sendiri mencarinya. Dengan bantuan 'piping' yang digabungkan dengan perintah grep, pencarian kata tersebut akan sangat mudah.

debian:~# cat bertanya\yang\baik.txt | grep elektronik | more

Output program di atas:

Tidak ada yang tahu jawabannya bukan berarti Anda diabaikan, walaupun memang sulit untuk membedakannya (karena sifat komunikasi **elektronik** yang *faceless*).

Selain menampilkannya ke layar komputer, anda juga dapat mengarahkan hasil pencarian tersebut ke file text lain dengan menggunakan redirection`>`.

debian:~# cat bertanya\yang\baik.txt | grep elektronik > \ elektronik.txt debian:~# more elektronik.txt

Output program di atas:

Tidak ada yang tahu jawabannya bukan berarti Anda diabaikan, walaupun memang sulit untuk membedakannya (karena sifat komunikasi **elektronik** yang *faceless*)

Contoh 3:

kari@debian:~\$ tr 'A-Z' 'a-z' < bertanya\yang\baik.txt | tr –cs 'az' '\n' | sort | uniq > bertanya.txt

Pada contoh di atas, dapatkah anda membayangkan output dari perintah tersebut. Jika melihat perintah tersebut mungkin pembaca pemula akan sedikit pusing melihatnya, namun cukup sederhana. Mari kita lihat secara terpisah dari penggabungan beberapa perintah:

**tr 'A-Z' 'a-z' < bertanya\ yang\ baik.txt –** akan mengganti semua huruf kapital menjadi huruf kecil pada *file text* `bertanya yang baik.text`.

**tr -cs 'a-z' '\n' –** akan memenggal setiap kata ke baris baru

**sort –** akan mengurutkan kata-kata tersebut sesuai abjad (a-z)

**uniq –** akan menghilangkan salah satu kata yang sama

sehingga output dari perintah di atas adalah:

ada adalah agar ah akan akunting alasan alih

197

am amburadul ampun anda aneh anggota apa apakah arsip asal ask asumsikan at atau ayang baca bagaimana bagi bahasa bahkan bahwa baik balasan balasannya balik bantuan banyak bayar bayaran 198 Debian GNU/Linux 2<sup>nd</sup> Edition Askari Azikin beberapa

©2004-2007, http://www.debianindonesia.org E-mail: kari@debianindonesia.org

begini beginian bekerja bekerjasama belum . . . dst. . . . webmaster website www x xt xxx ya yang

**tee** – Membaca informasi dari standar input kemudian menuliskannya ke standar output. Perintah *tee* ini biasanya digunakan di tengah-tengah pipeline.

Debian GNU/Linux 2<sup>nd</sup> Edition Askari Azikin ©2004-2007, http://www.debianindonesia.org E-mail: kari@debianindonesia.org

199

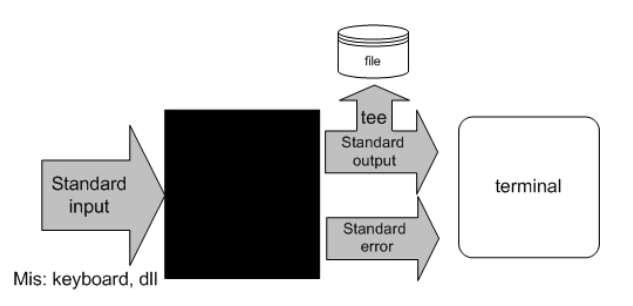

*Gambar 9.2 Konsep tee* 

# Misal:

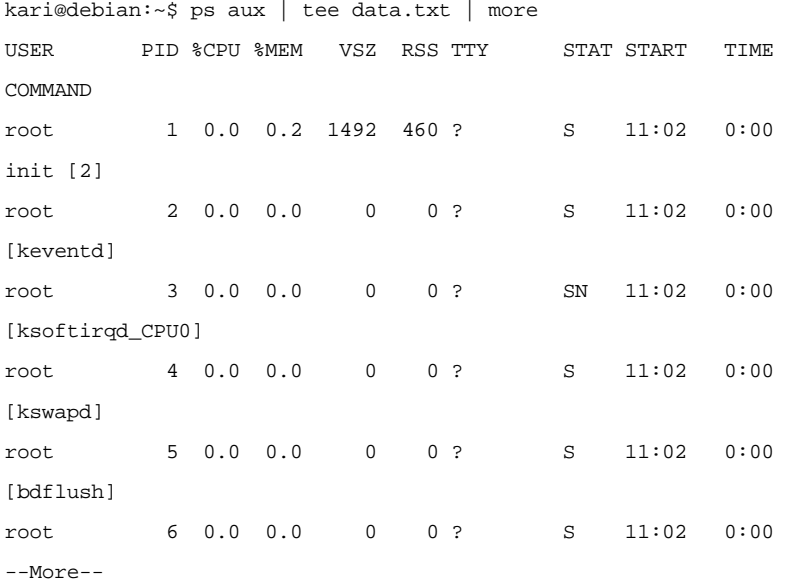

Pada contoh di atas, output perintah 'ps aux' selain di simpan ke dalam file text `data.txt` juga akan ditampilkan ke layar komputer oleh perintah `more`.

### **Quote**

Terkadang command line Unix/GNU/Linux dapat membuat kita putus asa dan menyebalkan. Sebagai contoh penggunaan karakter-karakter aneh seperti '\$, \*, &, \, ?'. Namun, jika telah terbiasa maka penggunaan karakter-karakter tersebut bukan merupakan sesuatu yang sangat mengerikan. Bahkan penggunaannya dapat mempermudah melakukan aktivitas pada mode teks.

Pada *bash shell*, karakter \* dan ? merupakan *wildcard* dan \$ berarti variabel. Pada sub bab ini penulis mencoba menjelaskan *qoute* ('', \*, \, \\) yang dapat digunakan untuk mempermudah saat bekerja di lingkungan mode teks GNU/Linux.

#### Contoh 1:

kari@debian:~\$ cat `data baru aku.txt`

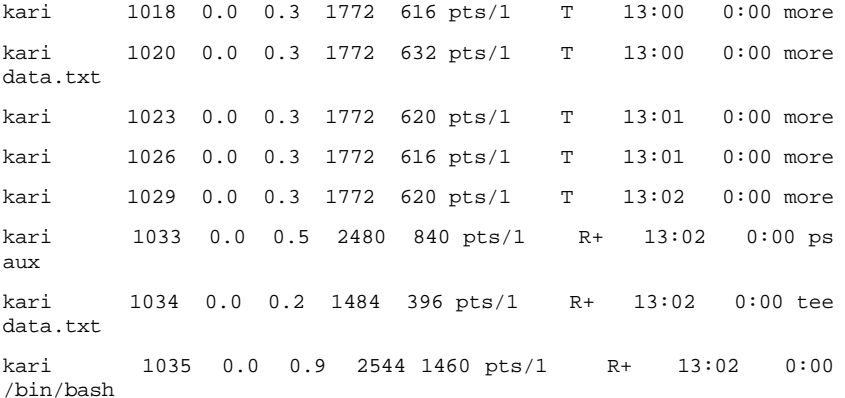

Lihat betapa pentingnya penggunaan *qoute* ini, jika tidak menggunakan *quote*  (''), perintah 'cat' akan mencoba menampilkan tiga file yang berbeda yakni: data.txt, baru.txt, aku.txt.

Contoh 2:

kari@debian:~\$ rm –rf 'data\*.txt'

akan menghasilkan hasil berbeda dengan perintah berikut:

kari@debian:~\$ rm –rf data\*.txt

201

Pada contoh kedua di atas, file text yang cocok dengan **data\*** seperti data.txt, data**ku**.txt, data**baruku**.txt, dll akan terhapus.

# **Proses Input dan Output**

Hubungan antara sebuah program dan sumber informasinya dan kontrol disebut dengan standar input. Jika bukan sebuah program, maka standar input defaultnya adalah keyboard. Secara default, standar output dan error biasanya menuju ke terminal atau layar komputer.

Jika sebuah program atau perintah tereksekusi dengan benar, maka hasil dari eksekusinya akan ditampilkan ke terminal (standar output 1) jika tidak dilakukan penginisialisasian standar output. Sebaliknya, jika eksekusi program gagal, maka akan menuju ke standar error 2 (default: terrminal).

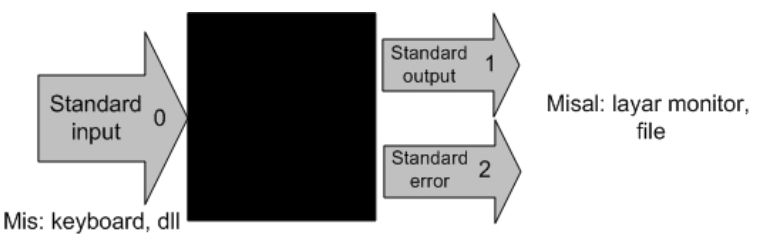

*Gambar 9.3 Proses input output* 

Sebagai contoh, jika terdapat sebuah file dengan nama data.txt yang berisi 5 buah nama yang tidak tersusun secara berurut, maka untuk menampilkan isi file tersebut secara berurut dapat menggunakan perintah 'sort'.

kari@debian:~\$ sort data.txt

#### Keterangan:

data.txt merupakan masukan (input) bagi perintah `sort` sedangkan outputnya menuju ke terminal komputer.

#### **Output Redirection**

Pada sistem GNU/Linux, keluaran (output) dari sebuah perintah secara default akan menuju ke terminal. Namun, keluaran sebuah perintah dapat dialihkan ke sebuah file dan proses ini disebut output redirection.

Output redirection dinotasikan dengan `**>**` atau `>>` seperti yang tampak pada gambar berikut.

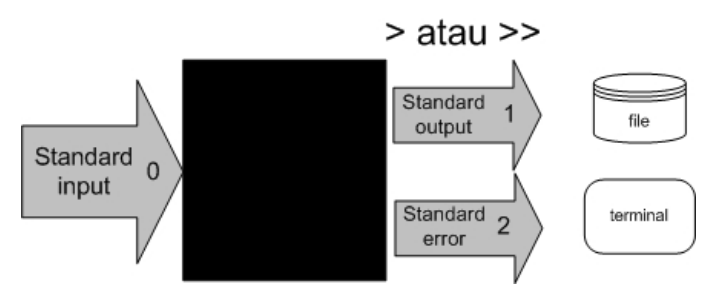

*Gambar 9.4 Redirection standard output* 

Output redirection ini banyak digunakan untuk:

Menyalin hasil/error ke sebuah file untuk disimpan secara permanen.

Menyalin hasil/error ke printer untuk mendapatkan sebuah dokumentasi dalam bentuk hardcopy*.* 

Mengkombinasikan dua buah perintah sehingga dapat digunakan secara bersamaan.

Karakter yang digunakan oleh operator output redirection:

*Tabel 9.1 Karakter operator output redirection* 

| Karakter | Fungsi                                                                                                    |
|----------|----------------------------------------------------------------------------------------------------|
|          | Mengirimkan <i>output</i> ( <i>redirection</i> ) ke<br>sebuah <i>file</i> atau perangkat output yang lain<br>(misal: printer, <i>display monitor</i> , dll). Jika<br>file tersebut sudah ada, maka secara<br>otomatis akan ditimpah. |
| >        | Fungsinya sama Redirection ini memiliki<br>fungsi yang sama dengan redirection<br>pertama. Namun redirection tidak akan<br>menimpah <i>file</i> yang telah ada sebelumnya.                                                           |

203

# **Penggunaan Karakter ">"**

Anda ingin menyalin sebuah string ke sebuah file (data.txt) dengan kata kunci `ltmodem` yang terdapat pada sebuah file ltmodem.abw. Perintah yang digunakan adalah:

kari@debian:~\$ grep `ltmodem` /home/kari/ltmodem.abw > data.txt kari@debian:~\$ more data.txt

Contoh lain:

Perintah ls –alF akan menampilkan seluruh file atau direktori di mana anda bekerja saat ini.

kari@debian:~\$ ls –alF > data.txt

Perintah di atas akan menampilkan output dari perintah 'ls -alF' pada file data.txt

Selain *output redirection* '>' mengarahkan keluarannya ke standar *output* berupa *file* atau terminal. *Output redirection* ini juga dapat digunakan untuk mengarahkan *output* ke perangkat/*device*.

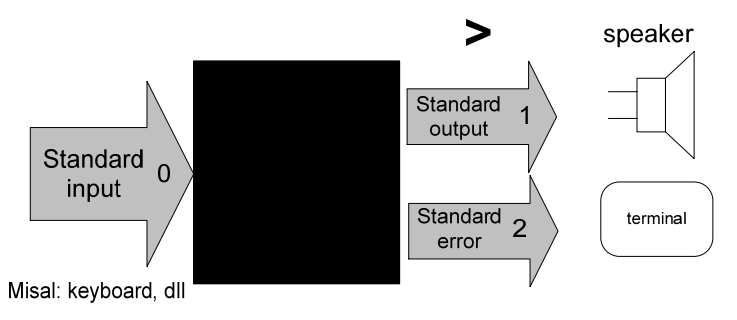

*Gambar 9.4 Standar output menuju speaker* 

Misal:

kari@debian:~\$ cat sound.wav > /dev/audio

Perintah di atas akan menghasilkan suara 'sound.wav' pada *speaker* anda. Perintah tersebut sering digunakan untuk memeriksa apakah *soundcard* komputer telah berjalan dengan baik.

# **Penggunaan Karakter ">>"**

Sedangkan penggunaan karakter ">>" dapat anda perhatikan perbedaan dari *output* yang dihasilkan.

kari@debian:~\$ grep 'ltmodem' /home/kari/ltmodem.abw >> data.txt kari@debian:~\$ more data.txt

Keterangan:

Pada contoh di atas terlihat bahwa *output* dari perintah sebelumnya akan ditambahkan pada bagian akhir dari kalimat tersebut (**terulang 2x**).

#### **Input redirection**

*Input redirection* adalah masukan perintah dapat diarahkan dari sebuah *file* dan dinotasikan dengan '**<**'.

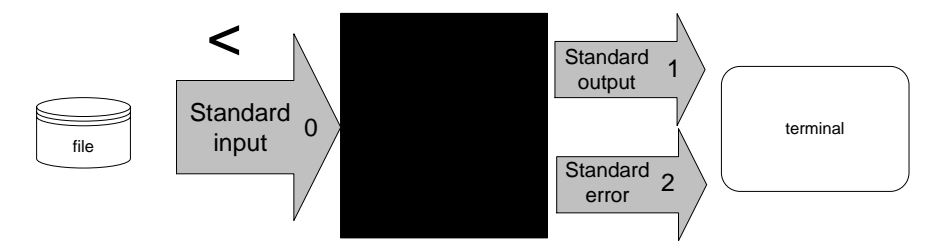

*Gambar 9.5 Input redirection dari sebuah file* 

# **Penggunaan Karakter "<"**

Secara *default* standar *input* membaca informasi masukan dari *keyboard*, tapi sebenarnya standar *input* juga dapat menerima masukan dari *file text* biasa.

#### Misal:

kari@debian:~\$ cat < dataku

Saat ini kami sedang belajar

Debian GNU/Linux 2<sup>nd</sup> Edition Askari Azikin ©2004-2007, http://www.debianindonesia.org E-mail: kari@debianindonesia.org

205

penggunaan *redirection* untuk standar *input*

sehingga masukan bukan dari standar *input*

seperti *keyboard* melainkan dari *file text*

Pada contoh di atas perintah 'cat' akan membaca informasi masukan dari sebuah *file* yakni "dataku" dan menampilkannya ke layar komputer.

*Input*/*output redirection* '<' , '>' atau '>>' dapat digabungkan penggunaannya satu dengan yang lain.

### Misal:

kari@debian:~\$ cat <dataku>> databaru

kari@debian:~\$ more databaru

ASSalamu alaikum Wr. Wb.

Hello....

Saat ini Saya Sedang belajar

*command line* Unix/GNU/Linux

haruS berSabar memang untuk

mempelajarinya. ehehehe....

**Saat ini kami sedang belajar** 

**penggunaan** *redirection* **untuk standar** *input*

**sehingga masukan bukan dari** *standar input*

# **seperti** *keyboard* **melainkan dari** *file text*

Perintah di atas akan membaca informasi masukan dari *file* "**dataku**" kemudian *output* akan diarahkan ke *file* "**databaru**". Karena "databaru" telah terdapat sebuah teks, maka penulis menggunakan *redirection* '>>' agar teks sebelumnya tidak tertimpa oleh teks baru.

# **Standar kesalahan (error) menuju sebuah file**

Secara *default* standar *error* biasanya diarahkan ke terminal komputer. Namun, pengguna juga dapat mengarahkannya ke sebuah *file*. Untuk *bash shell* yang umum digunakan pada GNU/linux menggunakan notasi **2>&1**.

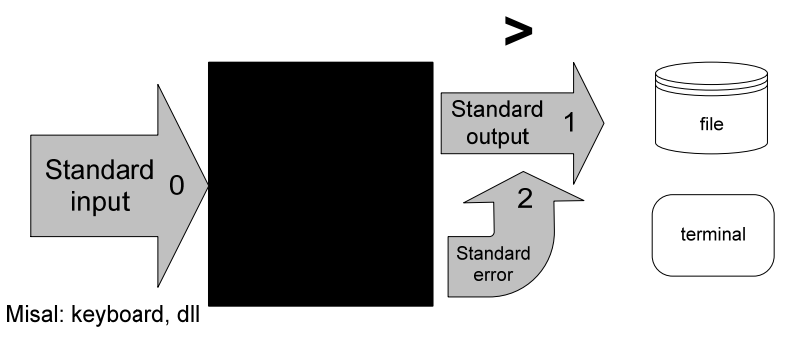

*Gambar 9.6 Standar error ke sebuah file* 

# Misal:

kari@debian:~\$ ls –l askari > output 2>&1

#### **Sed – stream editor**

*Sed* merupakan *utility* unix yang dapat digunakan untuk mengganti teks atau *string* dengan *string* atau teks lain pada sebuah *file*.

kari@debian:~\$ cat <file> | sed –e 's/<text yang dicari>/<text pengganti>/<option>' > <fileakhir>

Misal:

kari@debian:~\$ cat > data

Assalamu Alaikum Wr. Wb.

Hello....

saat ini saya sedang belajar

207

*command line* Unix/GNU/Linux

harus bersabar memang untuk

mempelajarinya. Ehehehe....

## **^C (tekan ctrl-C)**

Selanjutnya huruf "**s kecil**" yang terdapat pada kalimat di atas akan diganti dengan huruf "**S besar**". Kemudian dengan menggunakan 'redirection' yang telah dijelaskan sebelumnya, maka *file* perubahan akan disimpan dengan nama *file* baru yaitu "databaru".

kari@debian:~\$ cat data | sed –e 's/s/S/g' > databaru

kari@debian:~\$ more databaru

A**SS**alamu alaikum Wr. Wb.

Hello....

**S**aat ini **S**aya **S**edang belajar

command line Unix/GNU/Linux

haru**S** ber**S**abar memang untuk

mempelajarinya. Ehehehe....